# D+防走失安全定位票卡

## 1.1副管理人加入line@

Æ,

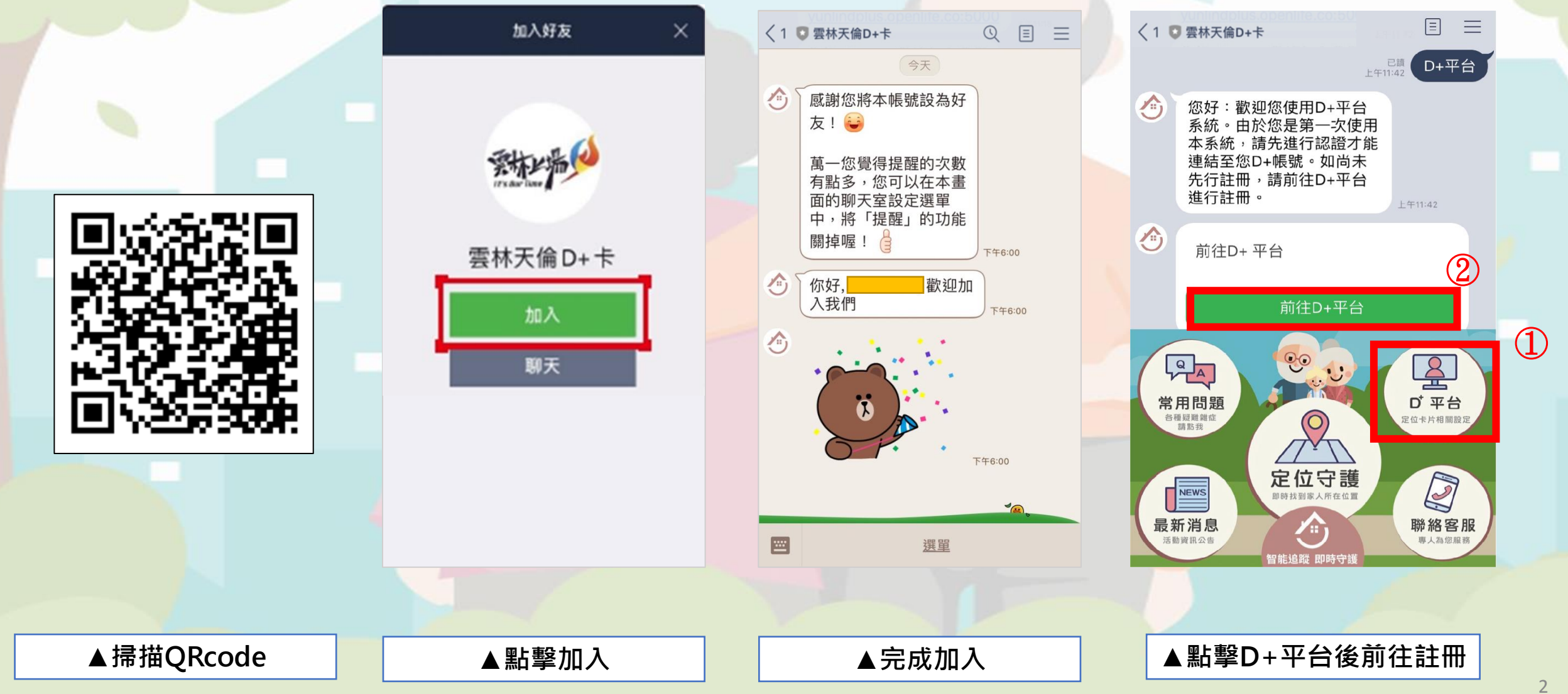

# 1.2 前往註冊

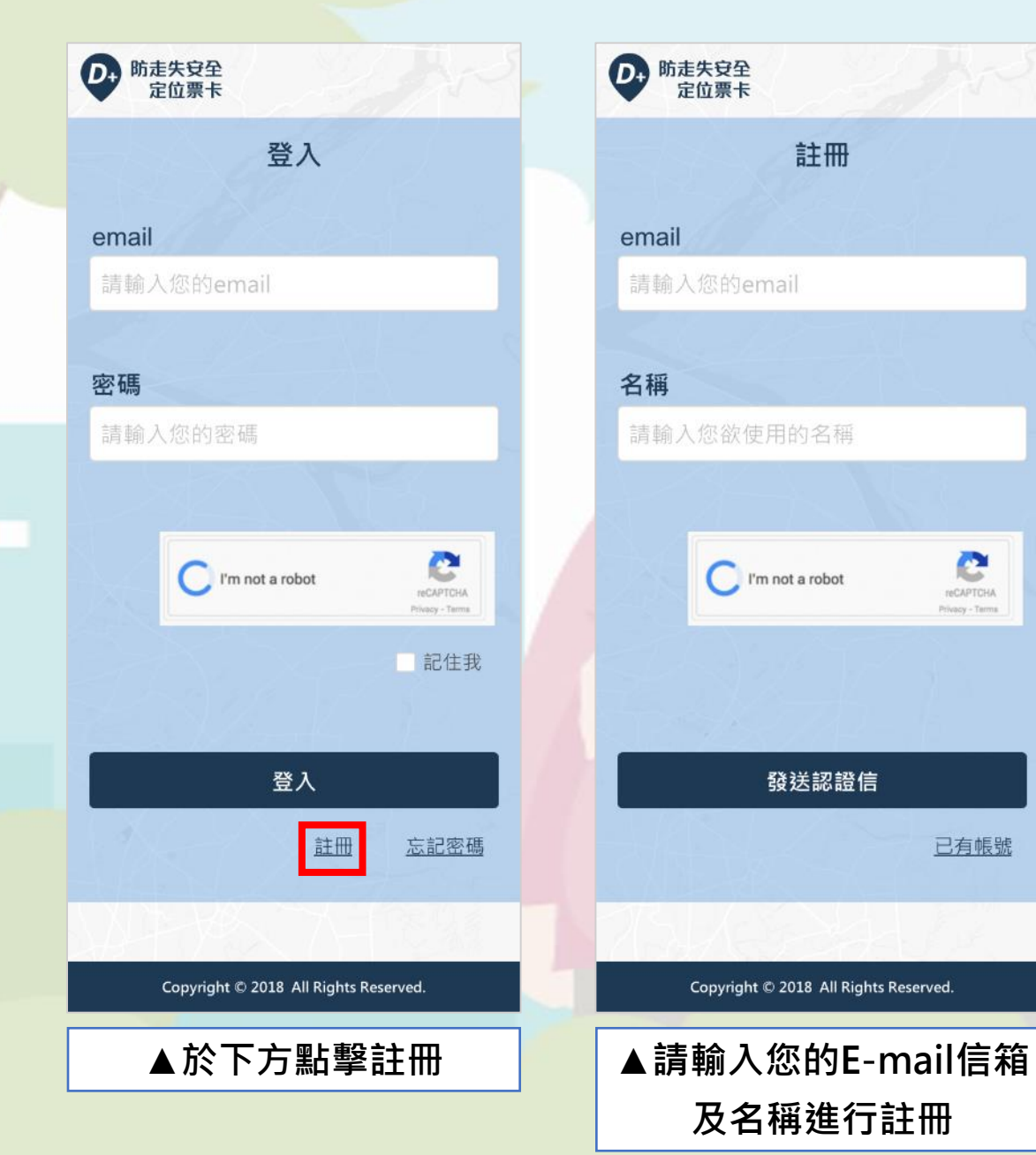

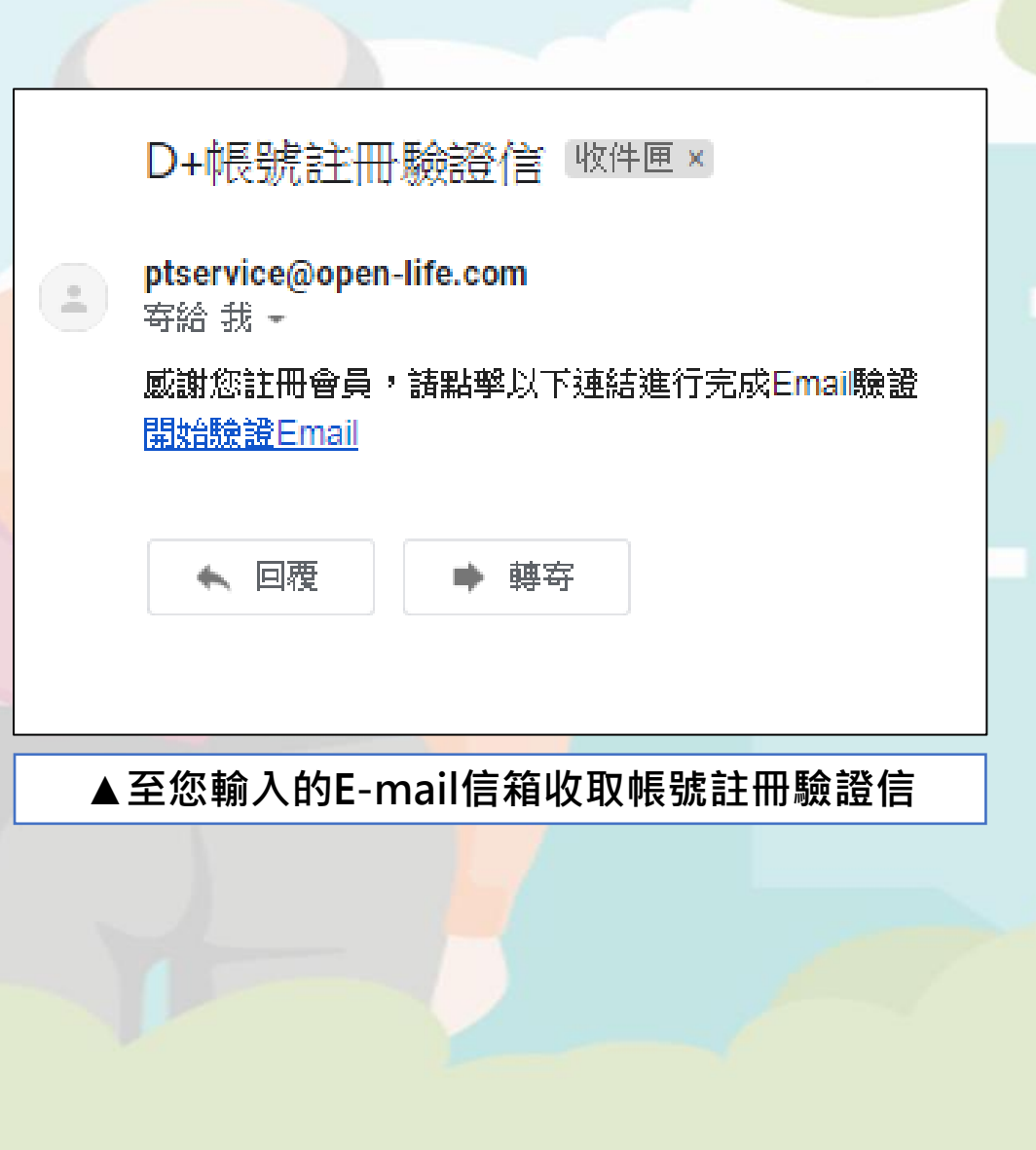

Æ,

### 1.3 回到LINE@輸入帳號密碼完成綁定

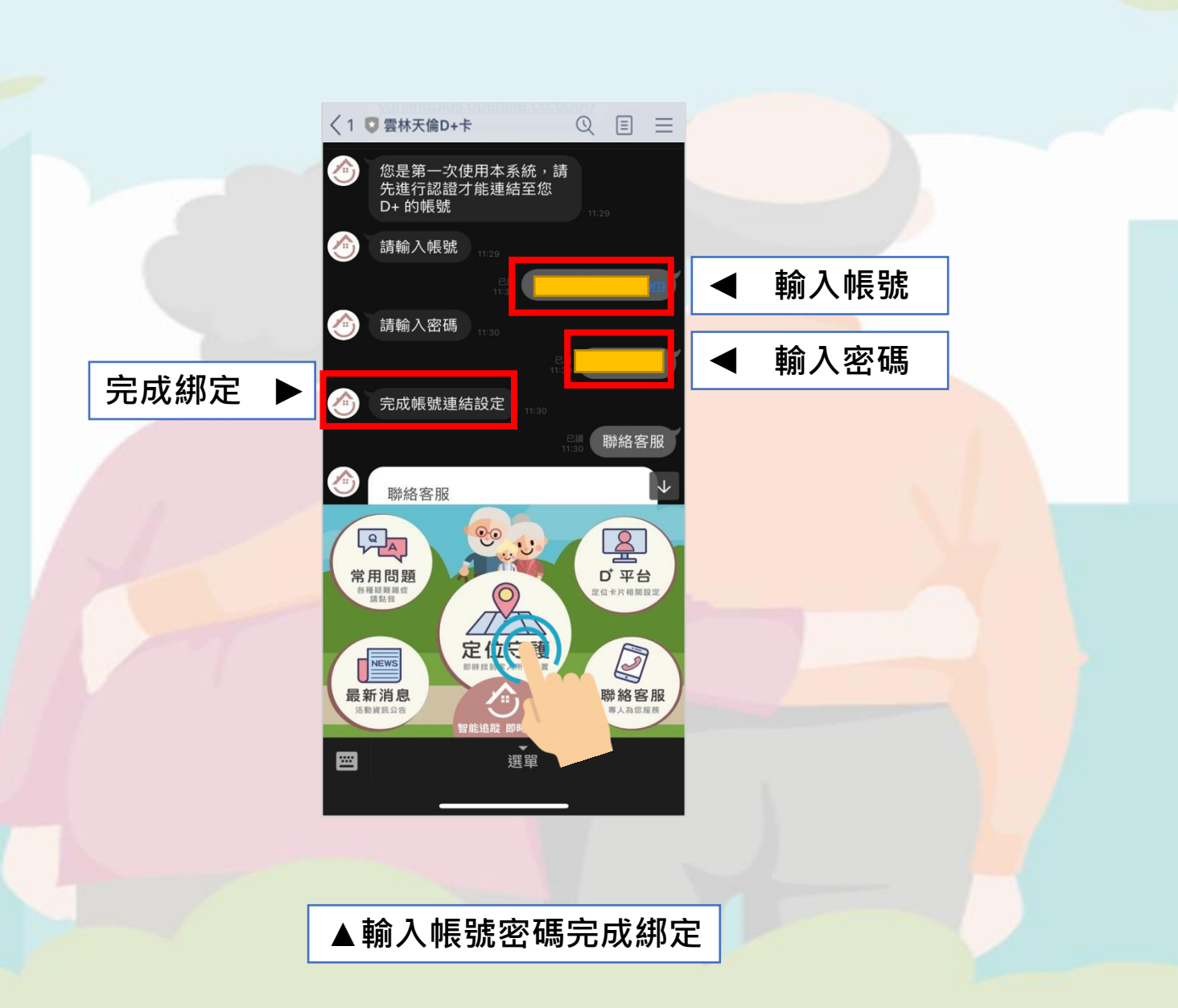

A.

1.3 主管理員編輯授權名單 词發送邀請給他人,授權他人作為指定卡片之副管理者。

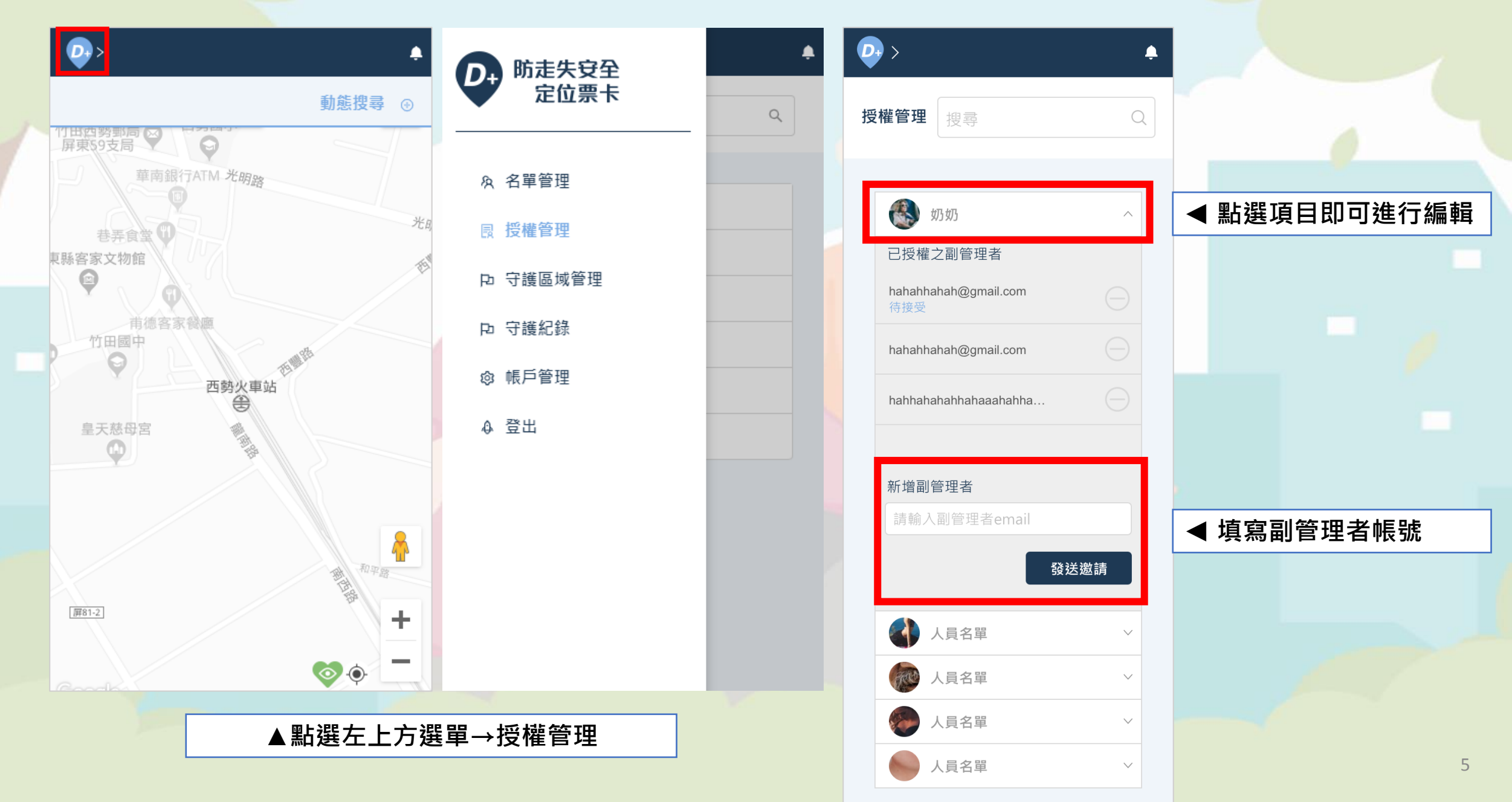

## 1.4 副管理者於信箱確認授權信, 即可在LINE@上看到授權卡片

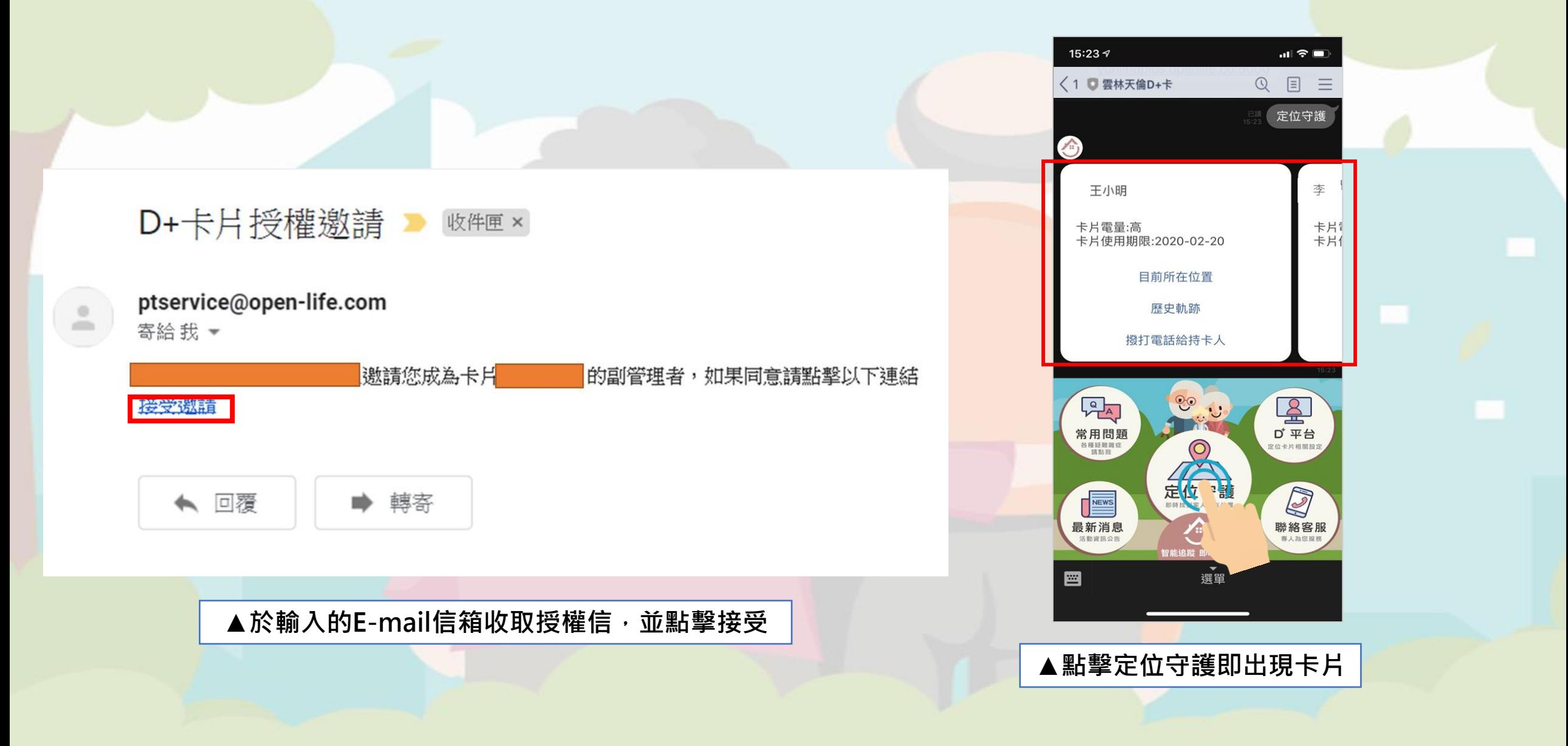

**A**